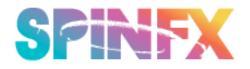

## **BASIC SETTINGS AND CONFIGURATIONS**

Here are some of the basic settings that you can change when you connect your SpinFX device to your computer. Be sure your device is turned on and then you will see the drive appear. You will open the drive and find the file named "settings.cfg." Double click and it will take you to a Text Edit file that you can edit. The settings that you will most likely use and potentially change are **bolded** below. Remember to save your settings, eject the SPINFX drive and then turn your device off. Reboot and your new settings will be loaded and ready for action!

**NUM\_LEDS** [0-180] - Sets the number of LEDs in device. Best performance when matched to the physical number of LEDS of the device, which it should come preset with.

BRIGHTNESS [0-255] - Sets BRIGHTNESS.

**LED\_SKIP** [1,2] For Phoenix 180: "set LED SKIP 2" puts the hoop in 90 LED mode by skipping every other LED. "set LED SKIP 1" puts it back to 180 mode by using all LEDs

**SPEED** [0-600] - Sets FPS

**CHASE** [(-3)-3] - Sets CHASE value. Pattern will shift x number of pixels with each update. Any higher than 3 (above or below 0) causes strange things to happen.

**AUTOPLAY** [0,1] - Enables/Disables AUTOPLAY (Automatic pattern changes)

(SHUFFLE [0,1] - Replaced by AUTOPLAY)

**AUTOPLAY\_DELAY** [0-30000] - Sets delay (in milliseconds) between pattern changes when in AUTOPLAY mode

(MAX\_FPS [0-600] - Sets FPS (Same as SPEED))

**SORT\_MODE** [ALPHA,FAST,RANDOM] - Sets sorting mode when navigating patterns.

ALPHA - AlphabeticalFAST - Logical order on disk. (Fastest pattern changes)RANDOM - Chooses next pattern randomly

## (IMG\_HORIZONTAL\_ORIENTATION [TOP\_TO\_BOTTOM, BOTTOM TO TOP] - Flips Patterns vertically)

(IMG\_VERTICAL\_ORIENTATION [LEFT\_TO\_RIGHT, RIGHT\_TO\_LEFT] - Flips patterns horizontally (Yes, these seem backwards but there is a reason behind it))

(ENABLE\_JOYSTICK [0,1] - Enables or Disables the joystick if device is equipped with it – Phoenix Hoops and Spectra Poi are not equipped with this so disregard)

(AUTO\_ORIENT [0,1] - Auto orients the pattern if the device decides it's right-side up or upside down based on accelerometer data – Phoenix Hoop & Spectra Poi do not use this feature)

(MAP SETTINGS – you should keep these as they are, unless you really want to change what the remote buttons do) map IR POWER "save and sleep"

map IR\_MUTE "toggle AUTOPLAY"

map IR\_AVTV "restart\_script" - if no script is set, it does not have a use

map IR\_CH\_UP "next\_pattern"

map IR CH DOWN "prev pattern"

map IR\_VOL\_UP "increase BRIGHTNESS"

map IR\_VOL\_DOWN "decrease BRIGHTNESS"

(set SCRIPT\_NAME script.txt – advanced scripting feature, see Advanced Config Tutorial for more info on scripting a choreographed show)

**PLAY** [graphic.bmp] First graphic that appears when you turn your device on. You may select which graphic and insert it here, remembering to keep the same format with .bmp